## GUIA RÁPIDO Instalação do Plugin no Internet Explorer

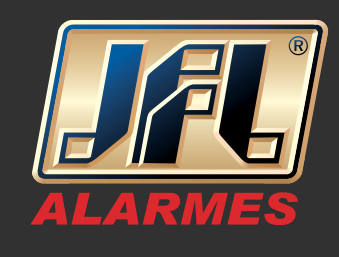

01 - Acesse o menu "Ferramentas" do Internet Explorer "Configurações do Modo de Exibição de Compatibilidade";

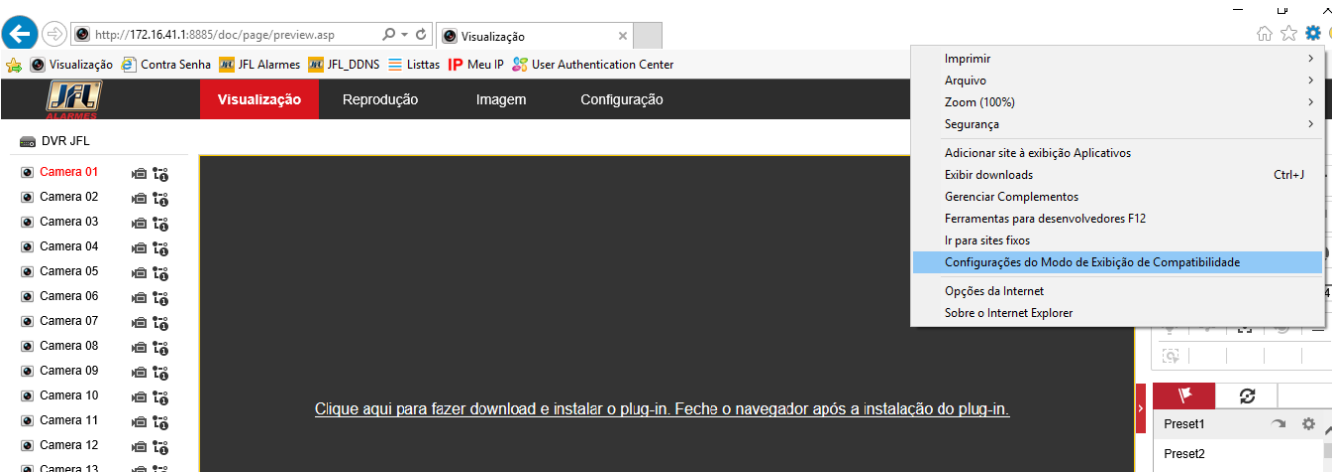

02 - Adicione o IP ou Domínio do equipamento na lista de sites da internet;

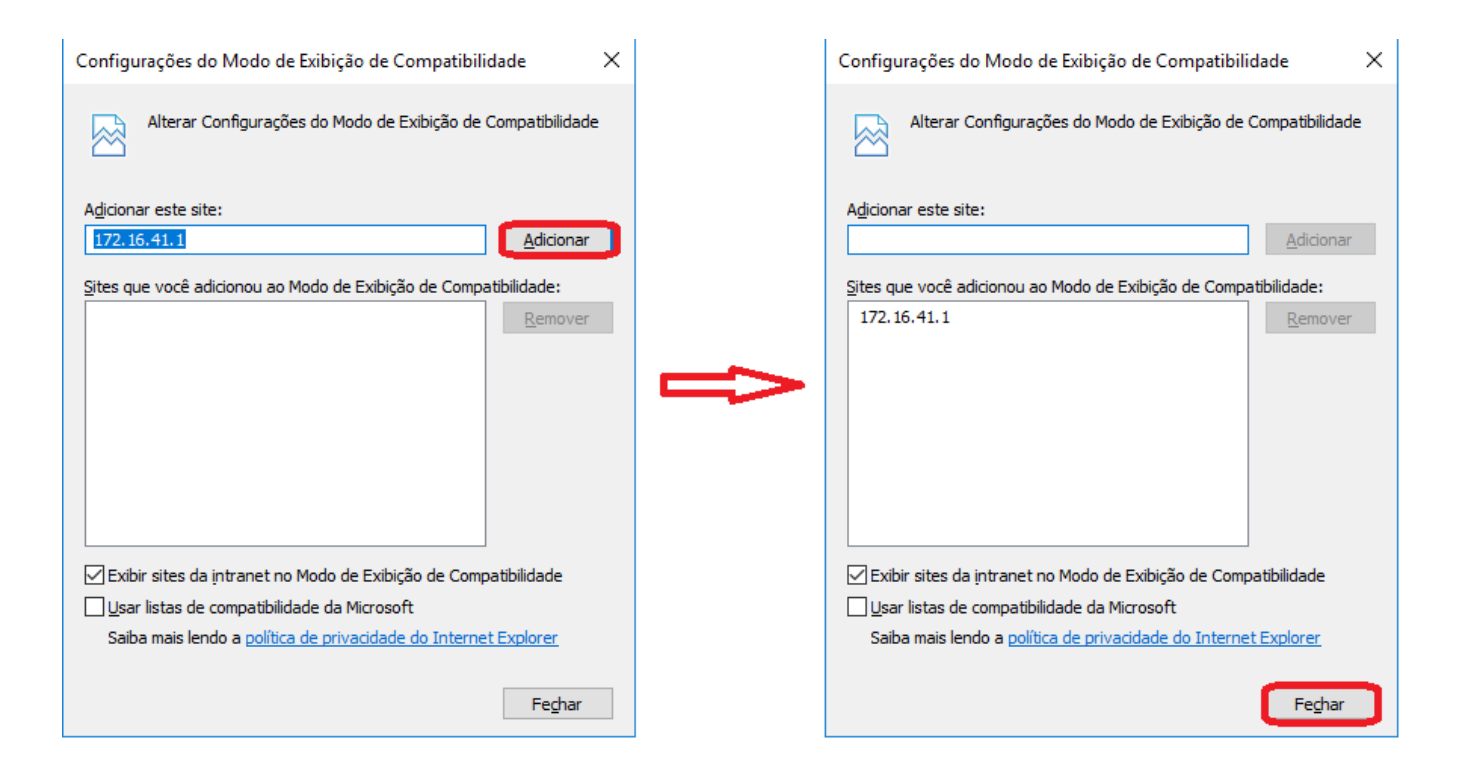

www.jfl.com.br

## GUIA RÁPIDO Instalação do Plugin no Internet Explorer

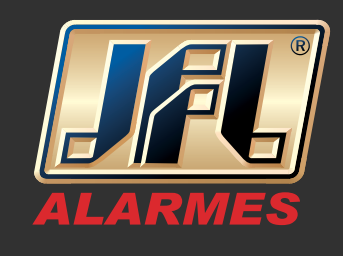

03 - Acesse o menu "Ferramentas" do Internet Explorer "Opções da Internet" e desative o Modo Protegido, reinicie o navegador e instale o plugin.

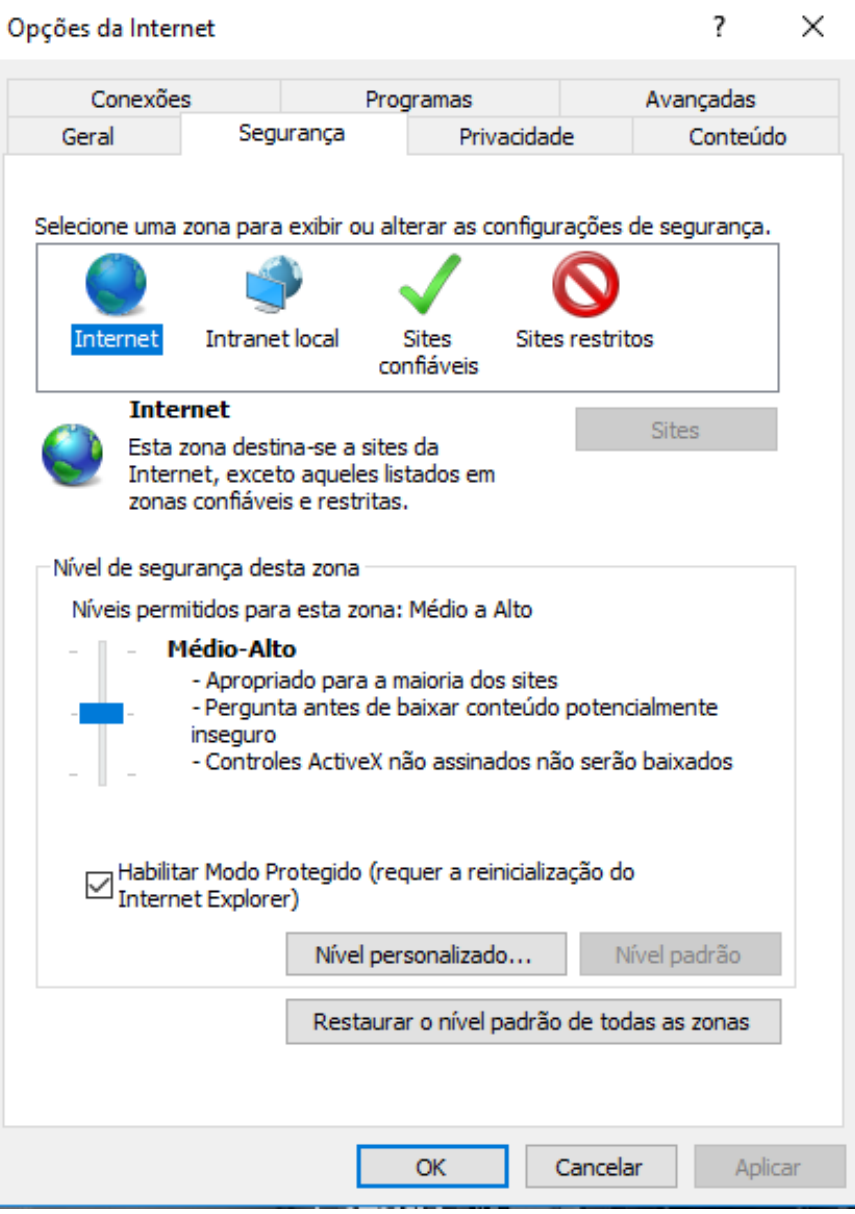

www.jfl.com.br